**Mã đề: NAICT-048**

 *Ngày thi 29 tháng 11 năm 2020*

## **ĐỀ THI THỰC HÀNH Thời gian làm bài: 60 phút**

**Câu 1:** *(1,5 điểm)*

1.1 (*1 điểm*): Anh (chị) hãy tạo thư mục có tên <Số báo danh\_Bài thực hành> trên màn hình làm việc (Desktop) để lưu toàn bộ bài làm. VD: Học viên Võ Quốc Việt có số báo danh là 0204 thì tạo thư mục có tên "**0204\_BaiThucHanh**" (*Lưu ý: tên thư mục là tiếng Việt không dấu*).

1.2 (*0,5 điểm*): Anh (chị) thực hiện tải nội dung văn bản cho sẵn theo mã đề thi **NAICT-048** từ địa chỉ **http://www.nait.vn/page/ndcs.html** về thư mục đã được tạo ở trên và đặt tên tệp tin thành **dulieuchosan**.

**Câu 2:** *(3 điểm)*

2.1 (*1,5 điểm*): Anh (chị) hãy mở chương trình Microsoft Word và thực hiện các yêu cầu sau:

- Tạo tệp tài liệu mới và lưu với tên là **Baithuchanh1** vào thư mục đã tạo ở câu 1.1.

- Sao chép dữ liệu cho sẵn phần Word trong tệp đã tải về và thực hiện trình bày văn bản với các yêu cầu như sau:

+ Phông chữ Times New Roman, cỡ chữ 14 gầy, căn lề thẳng đều hai bên, tiêu đề chữ đậm nằm cân giữa.

+ Thiết lập lề in: lề trên 2 cm, lề dưới 2 cm, lề trái: 3,5 cm, lề phải: 2,0 cm.

+ Đánh số trang ở giữa phía trên cho file văn bản, trang thứ nhất không hiển thị số trang.

2.2 (*1,5 điểm*): Anh (chị) hãy mở chương trình Microsoft Word và thực hiện các yêu cầu sau:

- Tạo tệp tài liệu mới và lưu với tên là **Baithuchanh2** vào thư mục đã tạo ở câu 1.1.

- Thực hiện soạn thảo văn bản và định dạng với các thông tin: Tiêu đề nằm cân giữa, phông chữ Times New Roman, cỡ chữ 24 đậm. Các khổ thơ còn lại: phông chữ Times New Roman, cỡ chữ 14 gầy. Các đoạn thơ cách nhau một dòng trắng, khổ 2 lùi vào 1 Tab. Thiết lập lề in: lề trên 2 cm, lề dưới 2 cm, lề trái: 3,5 cm, lề phải: 2 cm. Copy đúng ảnh dữ liệu cho sẵn phần Word trong tệp đã tải về để dán vào văn bản và trình bày văn bản như sau:

# **Tàu Anh Qua Núi**

Nhạc sĩ: Phan Lạc Hoa

Đi dọc Việt Nam theo bánh con tàu quay Qua đèo Hải Vân mây bay đỉnh núi Nhớ khi xưa qua đèo qua suối Mà lòng ta mơ, tàu qua núi cao.

> Ngày hôm nay thênh thang con đường lớn Tàu anh đi trong yêu thương chào đón Tha thiết bao niềm vui, theo bánh con tàu đi Là thương nhau em bắc cầu cho tàu anh tới Là yêu nhau mấy suối ta cũng lội Là yêu nhau mấy núi ta cũng trèo.

Con tàu Việt Nam đi suốt bốn mùa xuân Qua đèo Hải Vân mây bay đỉnh núi Nhớ thương nhau em chờ anh tới Là tàu anh đi vượt qua núi cao.

...

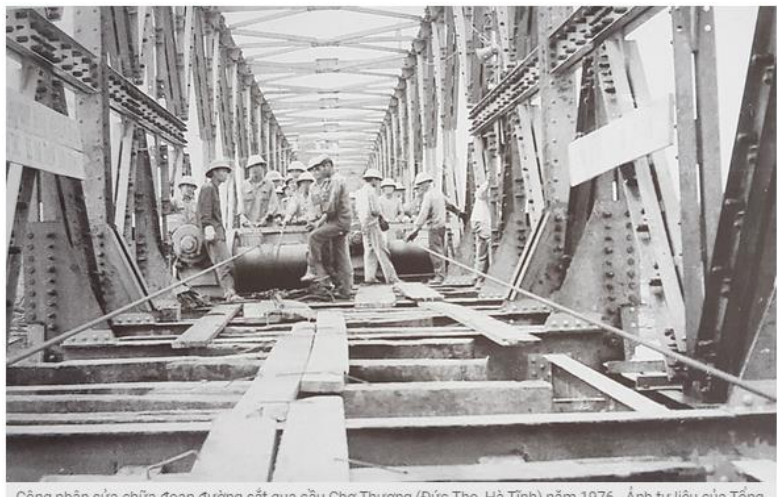

Công nhân sửa chữa đoạn đường sắt qua cầu Chợ Thượng (Đức Thọ, Hà Tĩnh) năm 1976 - Ảnh tư liệu của Tổng công ty Đường sắt Việt Nam

### **Câu 3:** *(2,5 điểm)*

3.1 (*0,5 điểm*): Anh (chị) hãy mở chương trình Microsoft Powerpoint và tạo tệp mới và lưu với tên là **Baithuchanh** vào thư mục đã tạo ở câu 1.1.

3.2 (*1,5 điểm*): Từ nội dung cho sẵn ở dữ liệu phần **PowerPoint** trong tệp đã tải về để thiết kế 2 (hai) slide theo kiểu: Mẫu của các slide có nền màu xanh nhạt; Phông chữ: Times New Roman; cỡ chữ: Tiêu đề 32 đậm, phần còn lại của văn bản 22 gầy, chữ màu trắng nền trong suốt và trình bày như dạng dưới đây.

3.3 (*0,5 điểm*): Tạo **hiệu ứng chuyển động cho từng đối tượng** trên slide.

- Slide 1:

 $\overline{1}$ 

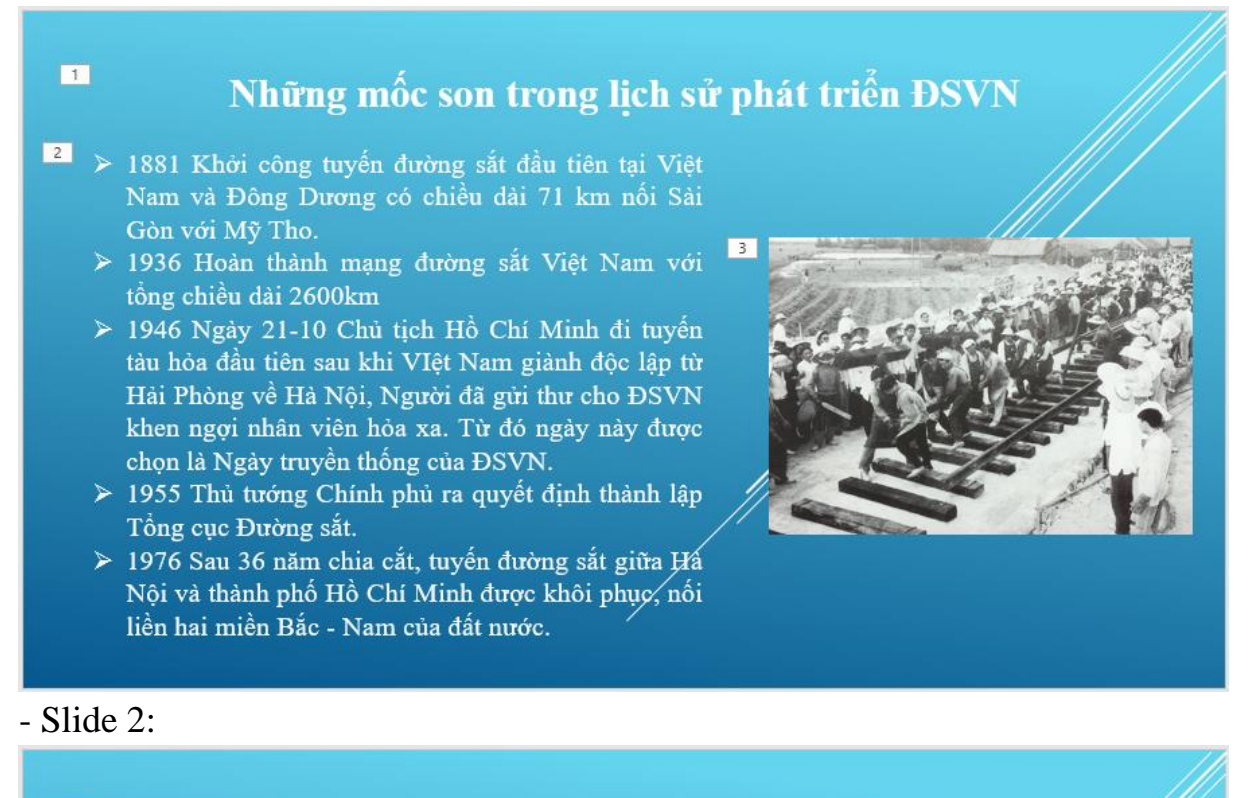

Những mốc son trong lich sử phát triển ĐSVN

#### 2 v 1990 Tổng cục Đường sắt được chuyển đổi thành Liên hiệp ĐSVN theo quyết định số 575/QĐ/TCCB-LĐ ngày 10/4/1990 của Bồm trưởng GTVT.

- √ 2003 Thành lập Tổng Công ty ĐSVN trên cơ sở Liên hiệp ĐSVN theo quyết định số 34/2003 QĐ-TTg ngày 04/3/2003 của Thủ tướng Chính phủ.
- √ 2005 Quốc hội thông qua Luật Đường sắt, cơ sở pháp lý cao nhất đối với sự phát triển bền vững của ĐSVN.
- √ 2010 Chuyển Công ty mẹ Tổng Công ty ĐSVN thành công ty trách nhiệm hữu hạn một thành viên do Nhà nước làm chủ sở hữu theo Quyết∕ định số 973/QĐ-TTg ngày 25/6/2010 của Thủ tướng Chính phủ.

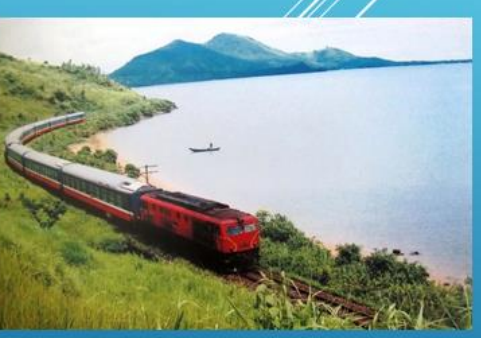

## **Câu 4:** *(3 điểm)*

4.1 (*0,5 điểm*): Anh (chị) hãy mở chương trình Microsoft Excel và tạo tệp mới và lưu với tên là **Baithuchanh** vào thư mục đã tạo ở câu 1.1.

4.2 (*2,5 điểm*): Từ dữ liệu cho sẵn ở dữ liệu phần **Excel** trong tệp đã tải về Anh (chị) hãy tạo bảng tính và thực hiện các yêu cầu như sau:

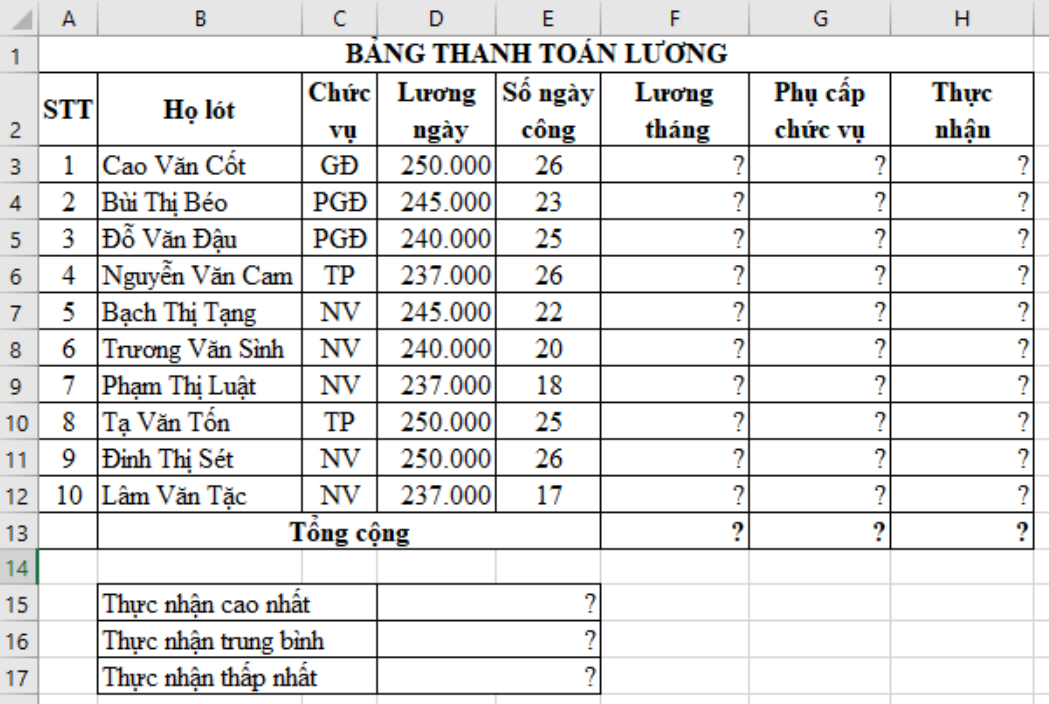

## **Yêu cầu:**

4.2.1 (*0,5 điểm*): Trình bày bảng tính như trên bao gồm: phông chữ Times New Roman; cỡ chữ 12; Các ô chữ đậm, căn lề, trộn ô, đường viền...

4.2.2 (*0,5 điểm*): Dùng công thức để tính lương tháng: Lương tháng = Lương ngày \* Số ngày công.

4.2.3 (*0,5 điểm*): Dùng hàm để xác định Phụ cấp chức vụ: Nếu chức vụ là GĐ thì phụ cấp chức vụ là 250.000, nếu chức vụ là PGĐ thì phụ cấp chức vụ là 200.000, nếu chức vụ là TP thì phụ cấp chức vụ là 180.000 còn lại phụ cấp chức vụ là 150.000.

4.2.4 (*0,5 điểm*): Dùng công thức để tính Thực nhận: Thực nhận = Lương tháng + Phụ cấp chức vụ; Dùng hàm tính tổng các cột Lương tháng, Phụ cấp chức vụ và Thực nhận.

4.2.5 (*0,5 điểm*): Dùng hàm để tính Thực nhận cao nhất, Thực nhận trung bình, Thực nhận thấp nhất; Định dạng các cột Lương tháng, Phụ cấp chức vụ, Thực nhận, Thực nhận cao nhất, Thực nhận trung bình, Thực nhận thấp nhất có dấu phân cách hàng ngàn.

------------------Hết--------------------